# **「新しい生活様式」の実践を促すポスターテンプレート**

## **利用の準備 / 使い方**

「新しい生活様式」の実践を促すポスターテンプレートやクリップアート・写真素材は、簡単に高品位なポスターが作成 できるPC用ソフトウェア 「PosterArtist Lite※ / PosterArtist」 よりダウンロードしてご利用いただけます。

※「PosterArtist Lite」は、「PosterArtist」の基本機能を集めた機能限定版(無償)です。 ・ PosterArtist Liteの紹介ページはこちら <https://cweb.canon.jp/imageprograf/software/poster.html>

#### **ー 利用の準備 ー**

#### ■ PosterArtist Lite (無償版)のダウンロード方法

出力可能なキヤノン製プリンターをお持ちのお客様は、コンテンツダウンロードに対応した「PosterArtist Lite」を、下記ダウン ロードサイトより無償でダウンロードしてご利用いただけます。

- ・ 出力可能なプリンターのご確認はこちら <https://cweb.canon.jp/imageprograf/software/poster.html>
- ・ PosterArtist Liteのダウンロードページはこちら <https://cweb.canon.jp/drv-upd/bj4b/posterartist-lite.html>

#### **■PosterArtist (有償・製品版)での利用について**

サムネイルリストに未ダウンロードの項目が表示されない場合は、PosterArtistアップデータを適用してください。 ・アップデータのダウンロードページはこちら <https://cweb.canon.jp/drv-upd/ij-mfp/pa-win-32010-ea103.html>

### **■テンプレート・クリップアートのダウンロード方法**

コンテンツダウンロードに対応したver.3以降のPosterArtist Lite / PosterArtistを起動します。 新たに追加されたテンプレートやクリップアートは、サムネイルリストのカテゴリで「未ダウンロード」を選択 すると、サムネイルにダウンロードアイコンが表示されます。これをクリックしてダウンロードしてください。

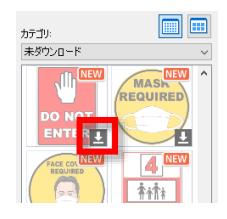

#### **ー 使い方 ー**

PosterArtist Lite / PosterArtistは、4つのタスクの順番で操作すると、簡単にポスターを作ることができます。

- (1) ポスターのひな形となる「テンプレートを選択 ルて、デザインを決めます。
- (2)印刷に使用するプリンターを選択し、用紙種類やサイズ、印刷の向きといった「用紙設定」を行います。
- (3)クリップアートや写真を差し替えたり、テキストを変更するなどの「編集」をおこないます。

ご自身で用意された写真や画像を追加することもできます。

(4) 印刷品質や部数を設定して「印刷」をおこないます。

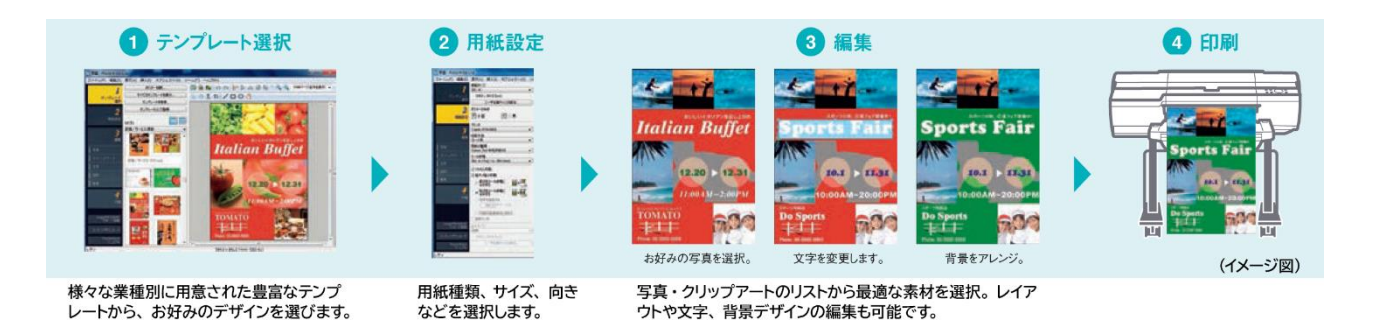